## **Οδηγίες Δημιουργίας Storybird**

**Βήμα 1**: Επισκεφτείτε την ιστοσελίδα<https://storybird.com/>

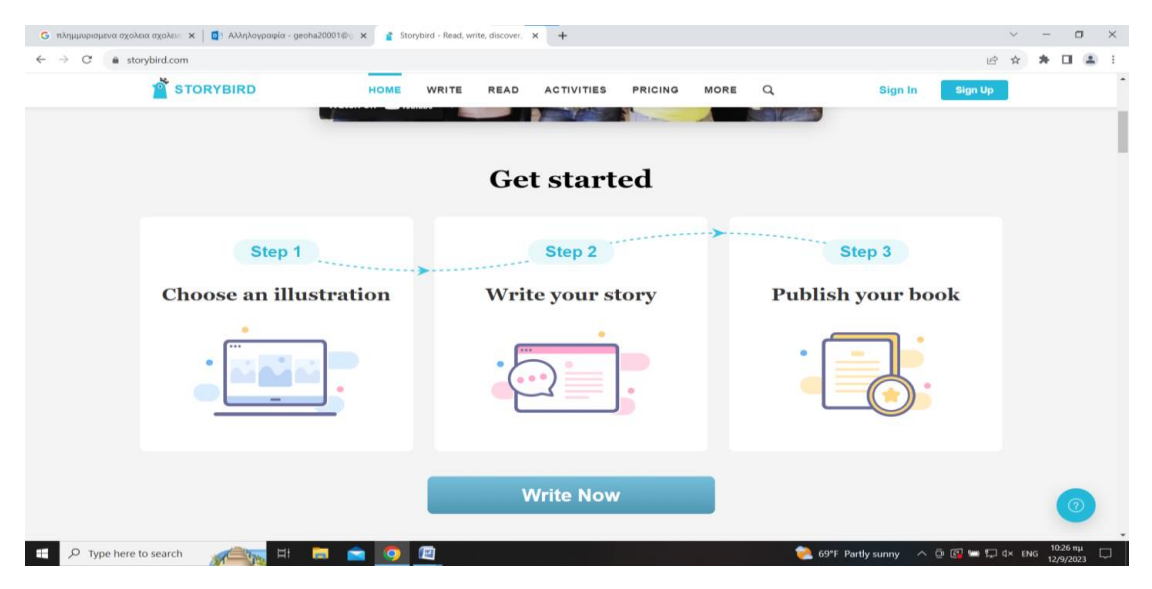

**Βήμα 2**: Πατάμε με τον κέρσορα το σημείο Sing up FREE Trial

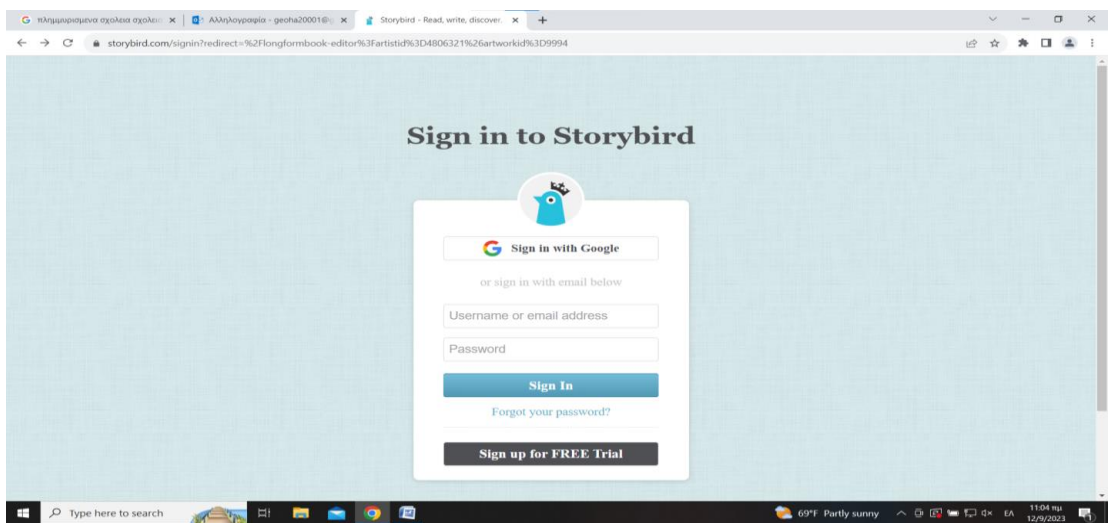

**Βή***μ***α 3**: Πατάμε με τον κέρσορα στο σημείο Educator.

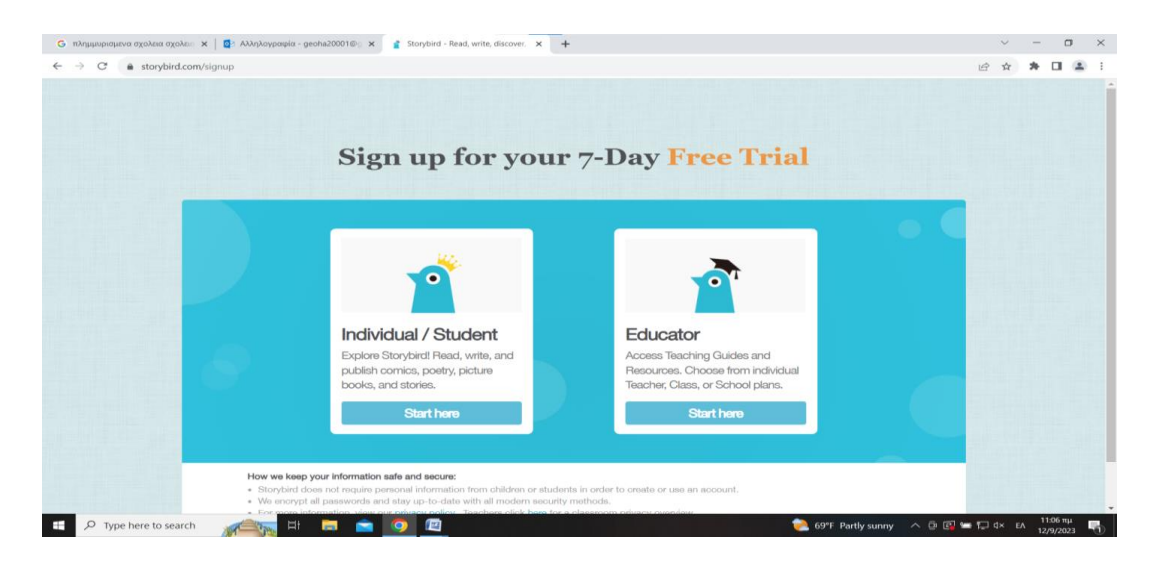

**Βήμα 4**: Συμπληρώστε στα πεδίο username και password αντίστοιχα

|  | <b>Sign up for your 7-Day Free Trial</b>    |                                                                                                    |                                |  |
|--|---------------------------------------------|----------------------------------------------------------------------------------------------------|--------------------------------|--|
|  |                                             | Educator<br>$\odot$                                                                                                    |                                |  |
|  |                                             | $\circledcirc$ $\circledcirc$ $\circledcirc$ $\circledcirc$ $\circledcirc$ $\circledcirc$<br>$\circ$<br>Your Account School information Your Email Email verification                       |                                |  |
|  |                                             | Username                                                                                                    |                                |  |
|  |                                             | For safety and privacy, please don't use your full name.                                                                                                    |                                |  |
|  | Individual                                  | Password                                                                                                    |                                |  |
|  | <b>Explore Storybird</b><br>publish comics, | Password must include 6-12 characters, including letters and                                                                                                    | uides and<br>Isubition include |  |
|  | books, and storie                           | numbers.                                                                                                    | ichool plans.                  |  |
|  |                                             | Re-Enter Password                                                                                                    | ere                            |  |
|  |                                             |                                                                                                    |                                |  |
|  |                                             | <b>NEXT</b>                                                                                                    |                                |  |
|  | How we keep your information safe and a     | . Storybird does not require personal information from critiquen or students in order to create or use an account.                                                                          |                                |  |
|  |                                             | . We encrypt all passwords and stay up-to-date with all modern security methods.<br>· For more information, view our privacy policy . Teachers click hare for a classroom privacy overview. |                                |  |

**Βήμα 5**: Συμπληρώστε τα αντίστοιχα πεδία

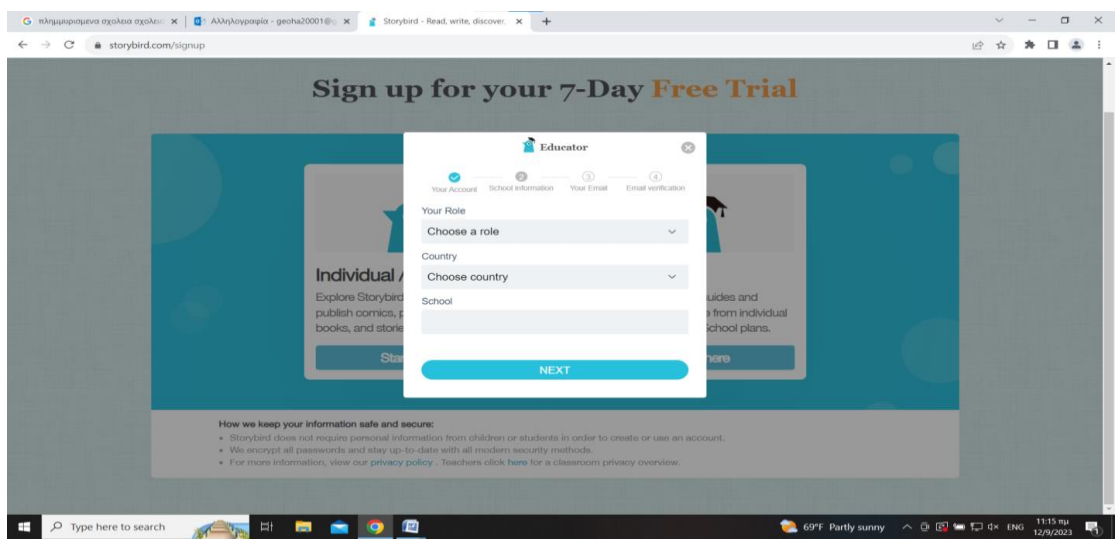

**Βήμα 6**: Συμπληρώστε το e-mail σας

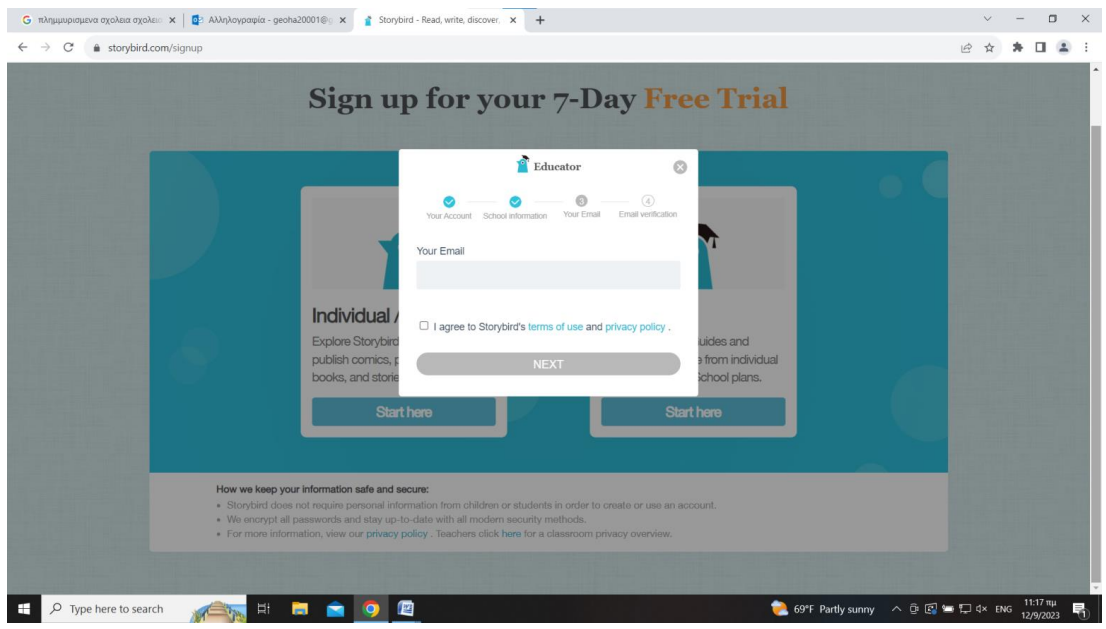

**Βήμα 7**: Μεταβείτε στο e-mail σας για αποδοχή του συνδέσμου.

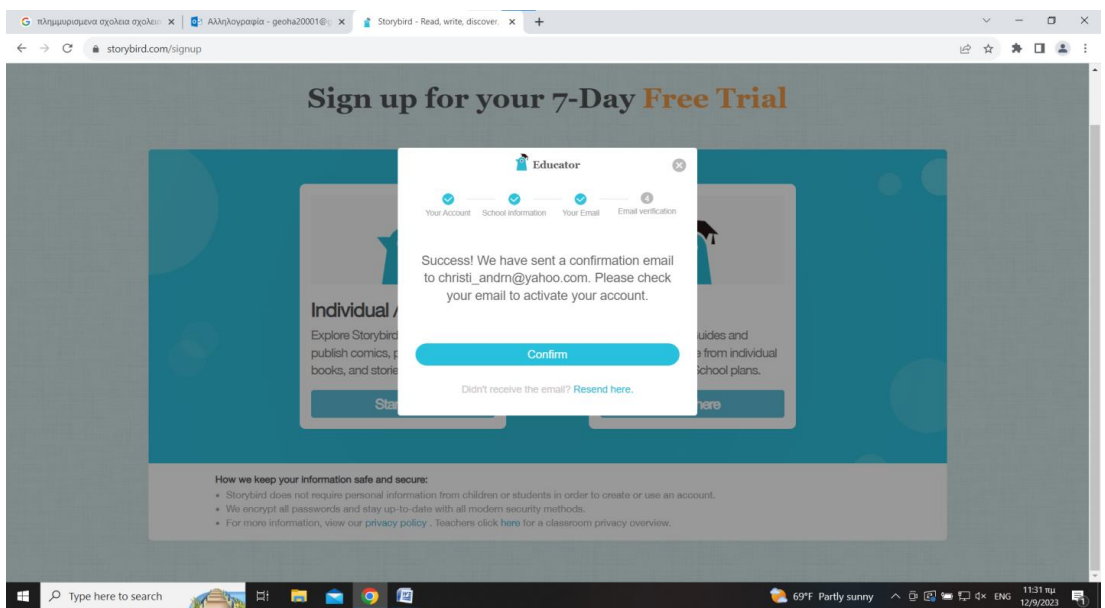

**Βήμα 8**: Δημιουργήστε το storybird που επιθυμείτε για το δικό σας μήνυμα σχετικά με ό, τι αφορά τις πλημμύρες.

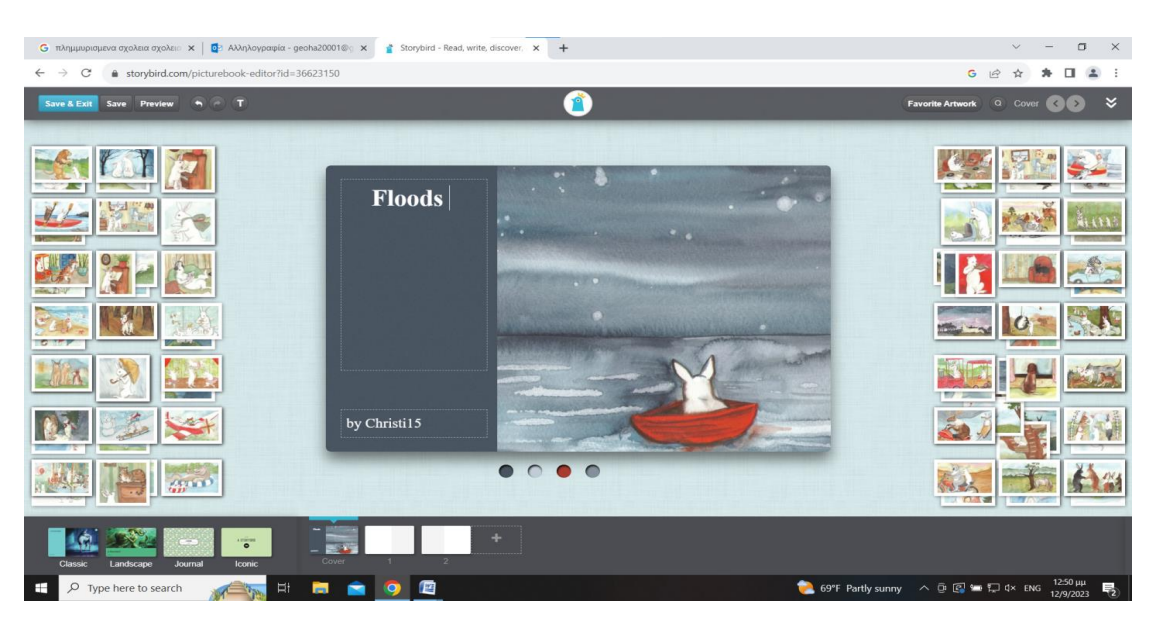

**Βήμα 9**: Πατήστε πάνω αριστερά Save και στη συνέχεια Save & Exit, ώστε να σώσετε αυτό που έχετε δημιουργήσει. Το έργο σας θα αποθηκευτεί στον λογαριασμό σας.

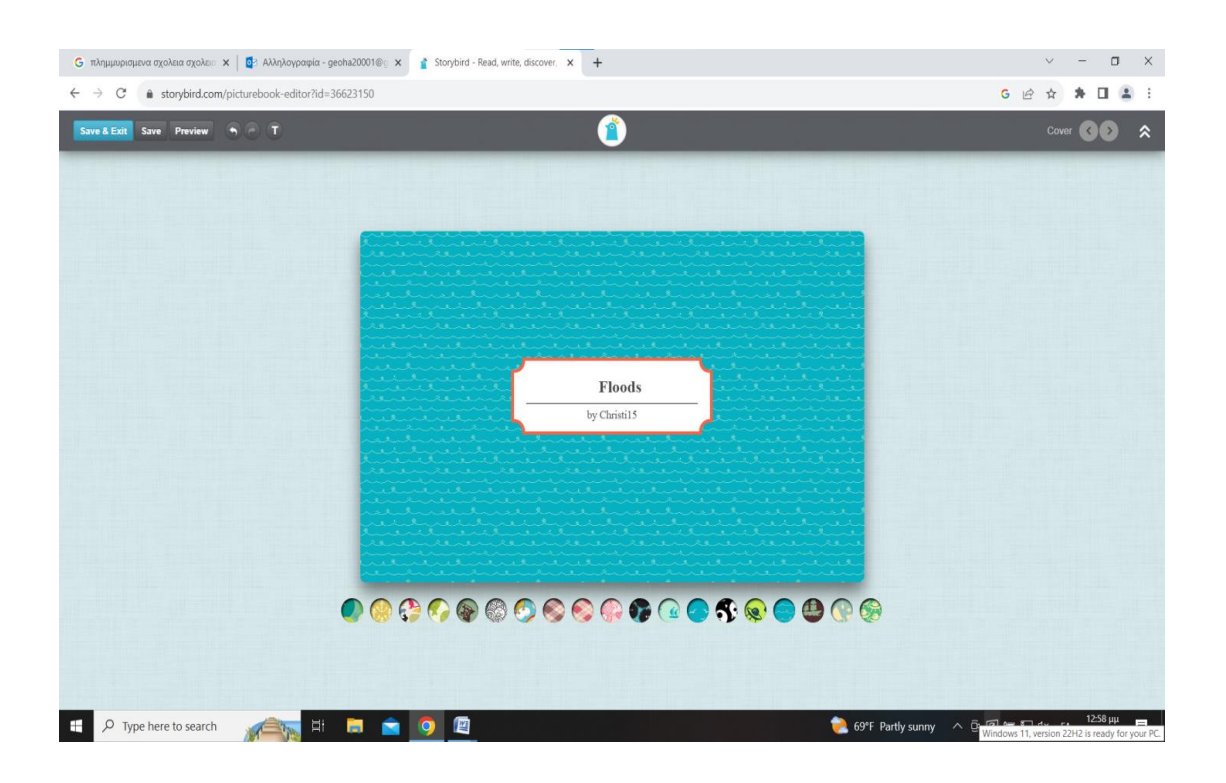

**Βήμα 10**: Παρουσιάστε στον βιντεοπροβολέα την εργασία σας, ώστε να κοινοποιήσετε το μήνυμά σας στους συναδέλφους σας. Οι εκπαιδευόμενοι καλούνται να αξιολογήσουν στην παρακάτω φόρμα την αποτελεσματικότητα της ιστορίας.

## **Αξιολόγηση Storybird**

Σημειώστε έναν αριθμό από το 1 έως το 5 που να δηλώνει την αξιολόγηση σου, που αφορά την ιστορία. Ο αριθμός 1=διαφωνώ απόλυτα, 2=διαφωνώ, 3=ούτε συμφωνώ – ούτε διαφωνώ, 4=συμφωνώ, 5= συμφωνώ απόλυτα

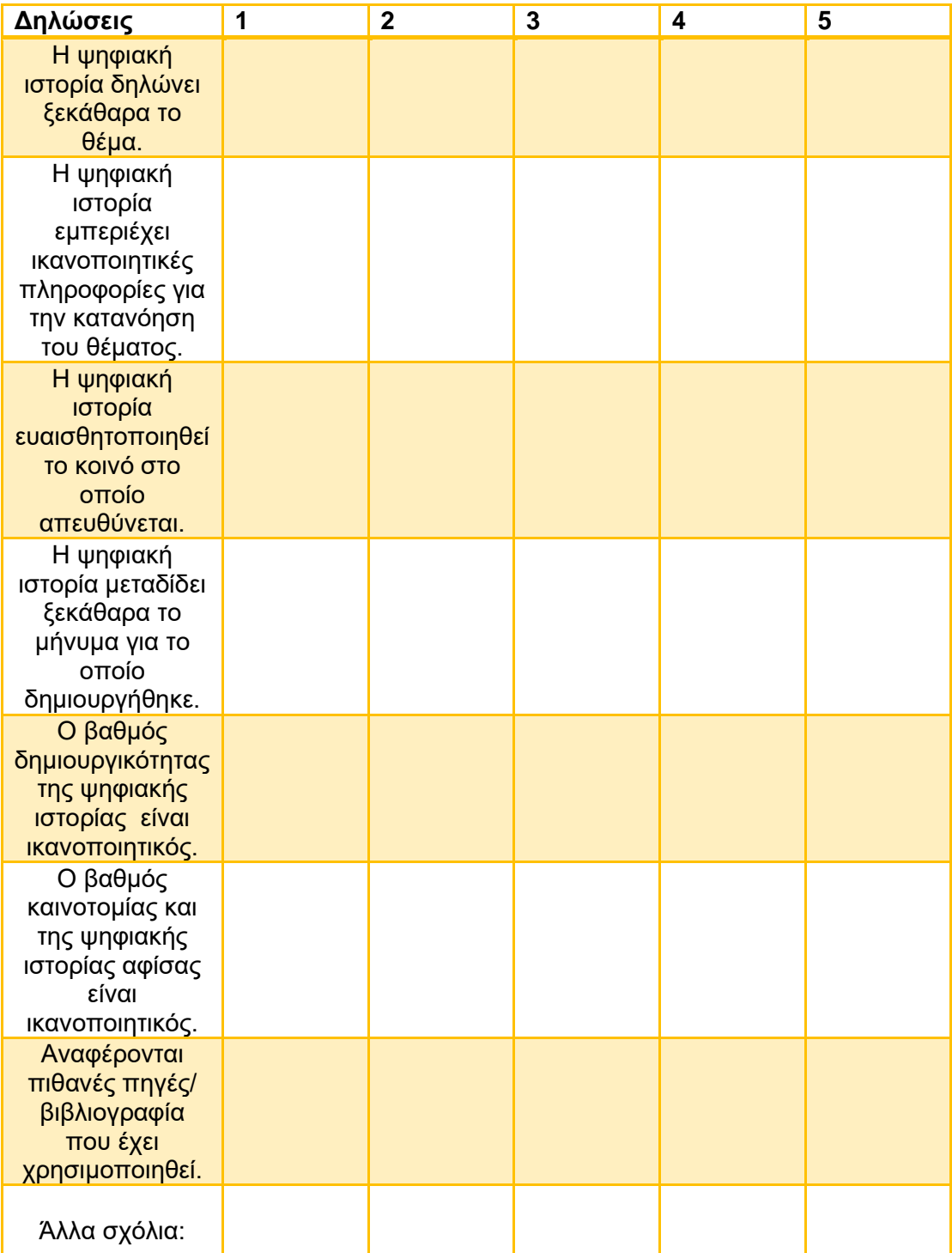